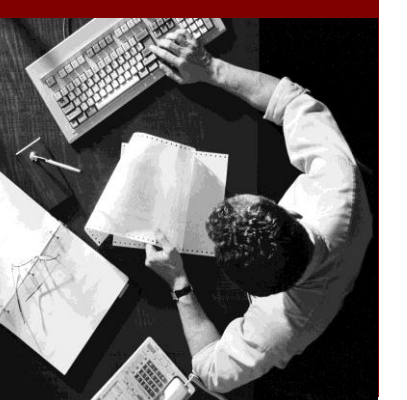

### Master Guide

Collaboration Folders (cFolders) 4.5 using SAP NetWeaver 7.0

Document Version 2.00 – July 2013

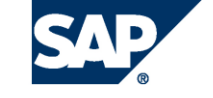

SAP AG Dietmar-Hopp-Allee 16 69190 Walldorf Germany T +49/18 05/34 34 24 F +49/18 05/34 34 20 www.sap.com

# **Copyright**

© Copyright 2013 SAP AG. All rights reserved SAP Library document classification: PUBLIC No part of this publication may be reproduced or transmitted in any form or for any purpose without the express permission of SAP AG. The information contained herein may be changed without prior notice. Some software products marketed by SAP AG and its distributors contain proprietary software components of other software vendors. Microsoft, Windows, Excel, Outlook, PowerPoint, Silverlight, and Visual Studio are registered trademarks of Microsoft Corporation. IBM, DB2, DB2 Universal Database, System i, System i5, System p, System p5, System x, System z, System z10, z10, z/VM, z/OS, OS/390, zEnterprise, PowerVM, Power Architecture, Power Systems, POWER7, POWER6+, POWER6, POWER, PowerHA, pureScale, PowerPC, BladeCenter, System Storage, Storwize, XIV, GPFS, HACMP, RETAIN, DB2 Connect, RACF, Redbooks, OS/2, AIX, Intelligent Miner, WebSphere, Tivoli, Informix, and Smarter Planet are trademarks or registered trademarks of IBM Corporation. Linux is the registered trademark of Linus Torvalds in the United States and other countries. Adobe, the Adobe logo, Acrobat, PostScript, and Reader are trademarks or registered trademarks of Adobe Systems Incorporated in the United States and other countries. Oracle and Java are registered trademarks of Oracle and its affiliates. UNIX, X/Open, OSF/1, and Motif are registered trademarks of the Open Group. Citrix, ICA, Program Neighborhood, MetaFrame, WinFrame, VideoFrame, and MultiWin are trademarks or registered trademarks of Citrix Systems Inc. HTML, XML, XHTML, and W3C are trademarks or registered trademarks of W3C®, World Wide Web Consortium, Massachusetts Institute of Technology. Apple, App Store, iBooks, iPad, iPhone, iPhoto, iPod, iTunes, Multi-Touch, Objective-C, Retina, Safari, Siri, and Xcode are trademarks or registered trademarks of Apple Inc. IOS is a registered trademark of Cisco Systems Inc. RIM, BlackBerry, BBM, BlackBerry Curve, BlackBerry Bold, BlackBerry Pearl, BlackBerry Torch, BlackBerry Storm, BlackBerry Storm2, BlackBerry PlayBook, and BlackBerry App World are trademarks or registered trademarks of Research in Motion Limited. Google App Engine, Google Apps, Google Checkout, Google Data API, Google Maps, Google Mobile Ads, Google Mobile Updater, Google Mobile, Google Store, Google Sync, Google Updater, Google Voice, Google Mail, Gmail, YouTube, Dalvik and Android are trademarks or registered trademarks of Google Inc. INTERMEC is a registered trademark of Intermec Technologies Corporation. Wi-Fi is a registered trademark of Wi-Fi Alliance. Bluetooth is a

registered trademark of Bluetooth SIG Inc. Motorola is a registered trademark of Motorola Trademark Holdings LLC. Computop is a registered trademark of Computop Wirtschaftsinformatik GmbH. SAP, R/3, SAP NetWeaver, Duet, PartnerEdge, ByDesign, SAP BusinessObjects Explorer, StreamWork, SAP HANA, and other SAP products and services mentioned herein as well as their respective logos are trademarks or registered trademarks of SAP AG in Germany and other countries. Business Objects and the Business Objects logo, BusinessObjects, Crystal Reports, Crystal Decisions, Web Intelligence, Xcelsius, and other Business Objects products and services mentioned herein as well as their respective logos are trademarks or registered trademarks of Business Objects Software Ltd. Business Objects is an SAP company. Sybase and Adaptive Server, iAnywhere, Sybase 365, SQL Anywhere, and other Sybase products and services mentioned herein as well as their respective logos are trademarks or registered trademarks of Sybase Inc. Sybase is an SAP company. Crossgate, m@gic EDDY, B2B 360°, and B2B 360° Services are registered trademarks of Crossgate AG in Germany and other countries. Crossgate is an SAP company. All other product and service names mentioned are the trademarks of their respective companies. Data contained in this document serves informational purposes only. National product specifications may vary. These materials are subject to change without notice. These materials are provided by SAP AG and its affiliated companies ("SAP Group") for informational purposes only, without representation or warranty of any kind, and SAP Group shall not be liable for errors or omissions with respect to the materials. The only warranties for SAP Group products and services are those that are set forth in the express warranty statements accompanying such products and services, if any. Nothing herein should be construed as constituting an additional warranty.

#### **Disclaimer**

Some components of this product are based on Java™. Any code change in these components may cause unpredictable and severe malfunctions and is therefore expressively prohibited, as is any decompilation of these components.

Any Java™ Source Code delivered with this product is only to be used by SAP's Support Services and may not be modified or altered in any way.

**Documentation in the SAP Service Marketplace**

You can find this documentation at the following Internet address:

service.sap.com/instguides

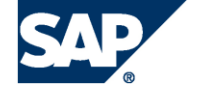

# **Typographic Conventions**

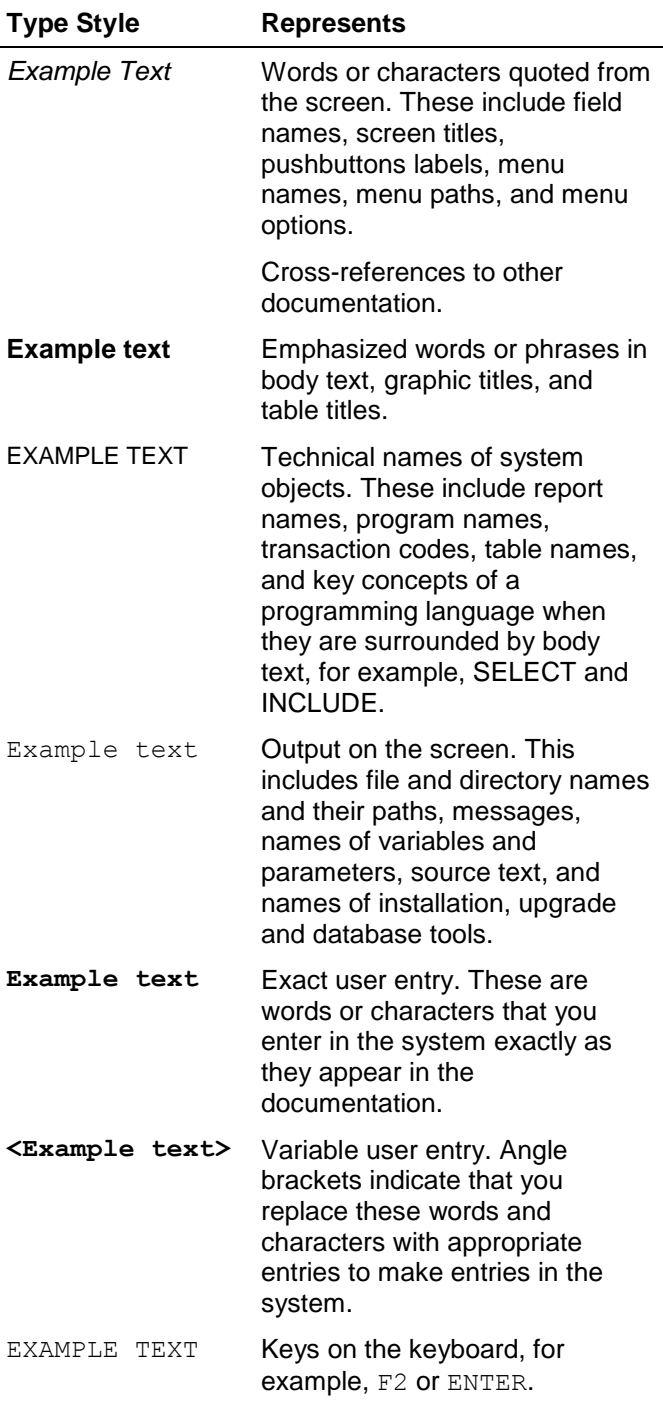

# **I c o ns**

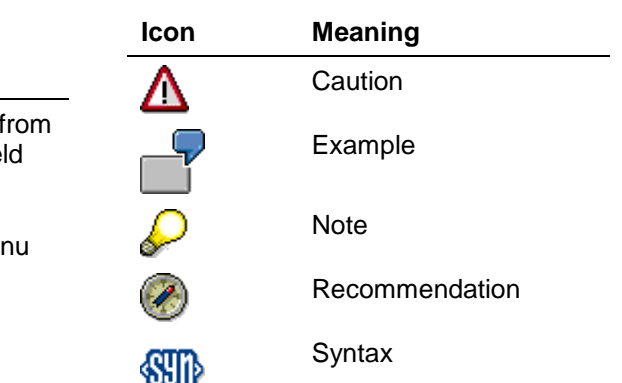

# **Contents**

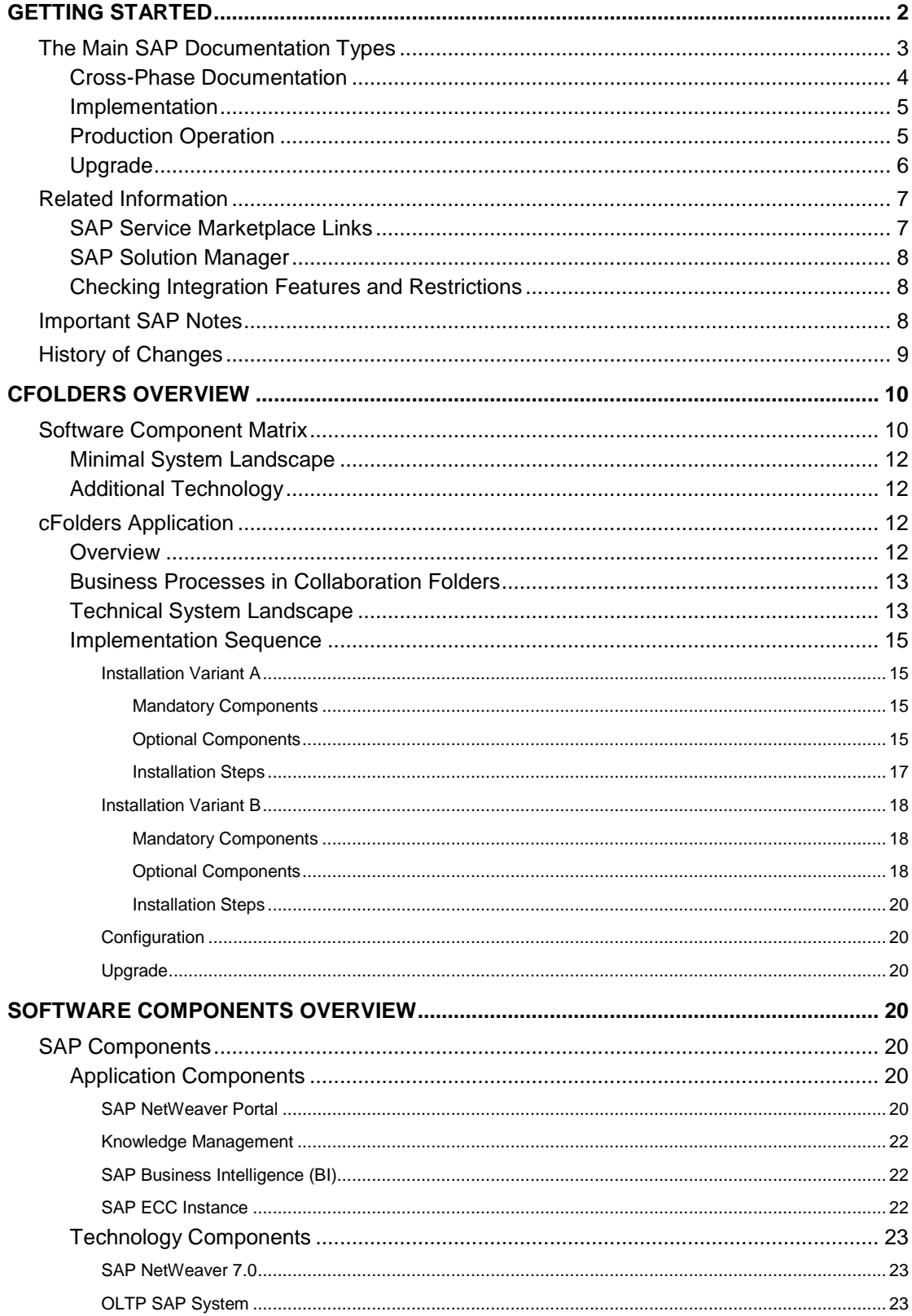

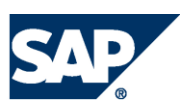

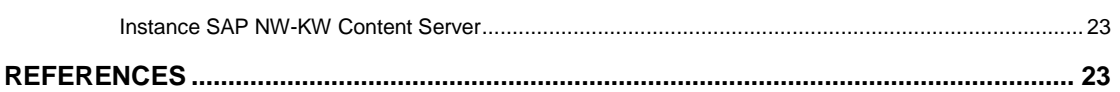

# **Collaboration Folders (cFolders)**

Collaboration Folders powered by SAP NetWeaver™

# <span id="page-5-0"></span>**Getting Started**

This document provides a central starting point for the technical implementation of cFolders*,* and contains all activities for installation and configuration.

> In **higher versions** of software component CPRXRPM (500\_702 and higher), the application cFolders remains **unchanged**, i.e. there is no new functionality regarding cFolders. Therefore the information about cFolders given within this guide for CPRXRPM 450\_700 **remains valid** similarly for the higher software component versions.

However be aware that **in case of higher versions** of CPRXRPM **some information** regarding CPRXRPM (e.g. SAP Notes) and/or required versions of related products or components (e.g. SAP NetWeaver) might be **changed**.

For that information, see the guides for the SAP Portfolio and Project Management release that is based on the **respective** CPRXRPM version (e.g. SAP Portfolio and Project Management 6.0 in case of software component version CPRXRPM 600\_740).

cFolders consists of the following applications and business processes:

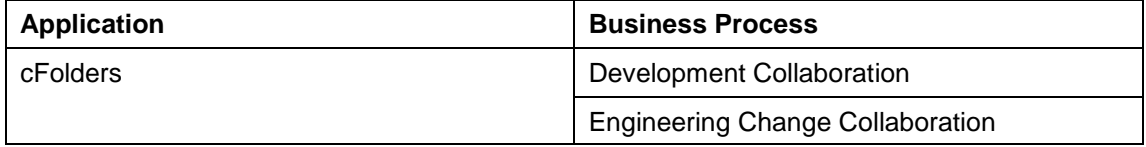

To facilitate the implementation and upgrade process, all information in this document is ordered by application. You can find all the information that is relevant for the technical implementation of a specific application in the respective section. Upgrade information for these applications is available in the *Upgrade Master Guide* for this application (available on *SAP Service Marketplace* at **service.sap.com/instguides**).

This Master Guide provides information about which components and guides are required during this process.

- *Getting Started* [page 2] contains valuable information about using this document and related information (documentation and SAP Notes) crucial to the installation and upgrade.
- *cFolders Overview* [page 10] contains the following information:
	- A short introduction to cFolders
	- The software component matrix that provides information about which application uses which component and whether the corresponding component is mandatory or optional.
	- Minimal system landscape
- *cFolders Application* [page 12] contains the following information for cFolders:
	- An overview of the application
	- Examples of how the different components interact, and what protocols and interfaces are used, including technical infrastructure examples. Depending on

the actual business processes that have to be implemented and other aspects (such as security or performance), the real infrastructure might be different.

- o Information about the overall installation sequence and the subsequent steps
- References to related installation and configuration guides
- o Information about mutual dependencies that affect two or more components
- *Software Componenst Overview* [page 20] contains a short description of every software component that is part of cFolders*.*
- Depending on the specific application and the number of processes to be implemented, many different sources for installation and configuration information are required during the implementation process. In *References* [page 44], you can find an overview of all required documentation referenced in this Master Guide.

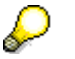

You can find the most current information about the technical implementation of cFolders and the latest installation guides on SAP Service Marketplace at **service.sap.com/instguides**.

SAP strongly recommends that you use the documents available here. The guides are regularly updated.

# <span id="page-6-0"></span>**The Main SAP Documentation Types**

The following is an overview of the most important documentation types that you need in the various phases in the lifecycle of an SAP solution.

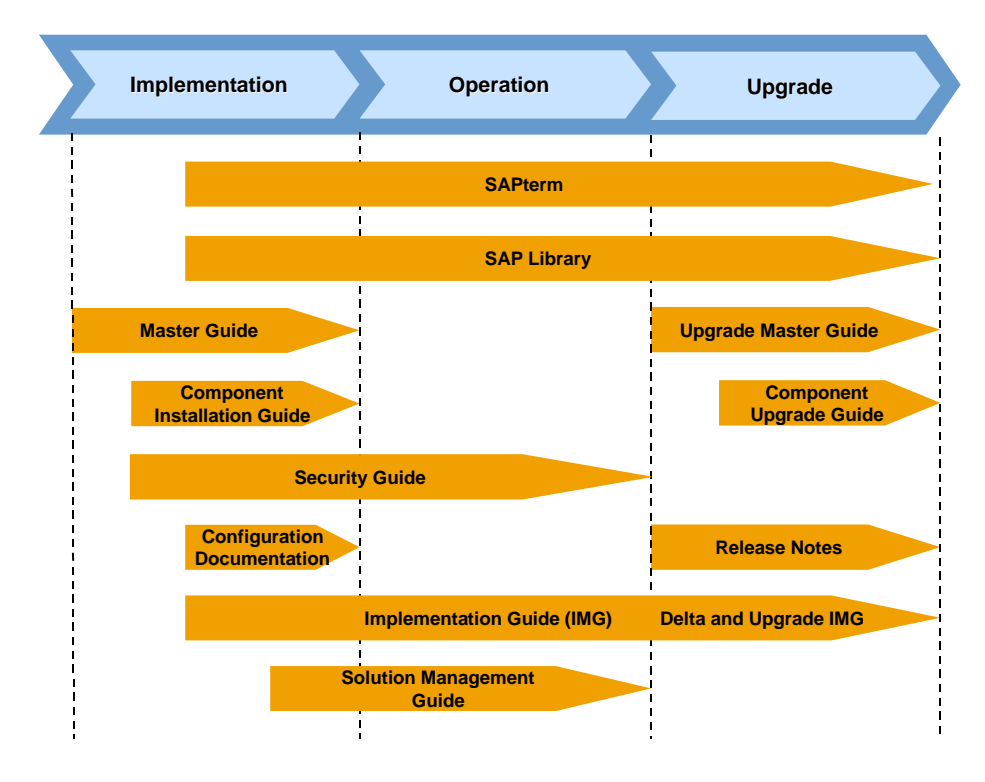

**Documentation Types in the Software Lifecycle**

# <span id="page-7-0"></span>**Cross-Phase Documentation**

#### **SAPterm**

SAPterm is SAP's terminology database. It contains SAP-specific vocabulary in over 30 languages, as well as many definitions and glossary entries in English and German.

Target group:

Relevant for all target groups

Current version:

Located on the SAP Service Marketplace at **service.sap.com/sapterm**

#### **SAP Library**

The SAP Library is a collection of function- and process-oriented documentation for SAP components. The SAP Library also contains the Business Process Descriptions.

- Target group:
	- Consultants
	- System administrators
	- Project teams for implementations or upgrades
- Current version:

Located on the SAP Help Portal at **help.sap.com**

#### **Implementation Guide (IMG)**

The Implementation Guide is a tool for configuring the SAP system to meet customer requirements. Its structure and documentation are component-oriented.

- Target group:
	- o Solution consultants
	- Project teams for implementations or upgrades
- Current version:

In the SAP menu of the SAP system under *Tools Customizing IMG*

#### **Security Guide**

The Security Guide describes the settings for a medium security level and offers suggestions for raising security levels. A collective Security Guide is available for the SAP NetWeaver technologies like SAP Web Application Server (SAP Web AS). This document contains general guidelines and suggestions about system security. Other technologies and individual applications have a Security Guide of their own.

- Target group:
	- Technology consultants
	- o Solution consultants
	- Project teams for implementations or upgrades
- Current version:

Located on the SAP Service Marketplace at **service.sap.com/securityguide**

### <span id="page-8-0"></span>**Implementation**

#### **Master Guide**

The Master Guide is the starting point for implementing an SAP solution. It lists the required SAP components and third party applications that are required for each application. It provides application-specific descriptions of preparation, execution, and follow-up of an implementation. It also offers references to other documents, such as Component Installation Guides and SAP Notes.

- Target group:
	- Technology consultants
	- System administrators
	- Project teams for implementations
- Current version:

Located on the SAP Service Marketplace at **service.sap.com/instguides**

#### **Component Installation Guide**

The Component Installation Guide describes the technical implementation of an SAP component, taking into account the combinations of operating systems and databases. It does not describe any business-related configuration.

- Target group:
	- Technology consultants
	- Project teams for implementations
- Current version:

Located on the SAP Service Marketplace at **service.sap.com/instguides**

#### **Configuration Documentation in SAP Solution Manager**

SAP Solution Manager is a tool with various functions. One of its main functions is the configuration of SAP solutions and Business Scenarios. It contains IMG activities, transactions, and so on, as well as documentation. Instead of the configuration documentation in SAP Solution Manager, there may be separate Business Scenario Configuration Guides on the SAP Service Marketplace for earlier shipments.

- Target group:
	- Solution consultants
	- Project teams for implementations
- Current version:
	- o In SAP Solution Manager
	- Located on the SAP Service Marketplace at **service.sap.com/ibc**

### <span id="page-8-1"></span>**Production Operation**

#### **Solution Operations Guide**

The Solution Operations Guide is the starting point for operating an SAP solution. The guide refers users to the tools and documentation that they need to carry out various tasks, such as monitoring, backup/restore, master data maintenance, transports, and tests. It also refers users to other documents, for example the SAP Library, the Master Guide, and the Component Management Guides.

- Target group:
	- System administrators
	- Technology consultants
	- o Solution consultants
	- Project teams for implementations or upgrades
- Current version:

Located on the SAP Service Marketplace at **service.sap.com/instguides**

# <span id="page-9-0"></span>**Upgrade**

#### **Upgrade Master Guide**

The Upgrade Master Guide is the starting point for upgrading the Business Scenarios of an SAP solution. It provides scenario-specific descriptions of preparation, execution, and followup of an upgrade. It also refers to other documents, such as the Component Upgrade Guides and SAP Notes. Instead of an Upgrade Master Guide, there may be several Business Scenario Upgrade Guides or a Solution Upgrade Guide for earlier shipments of the Business Scenarios of an SAP solution.

- Target group:
	- Technology consultants
	- Project teams for upgrades
- Current version:

Located on the SAP Service Marketplace at **service.sap.com/instguides**

#### **Component Upgrade Guide**

The Component Upgrade Guide describes the technical upgrade of an SAP component, taking into account the combinations of operating systems and databases. It does not describe any business-related configuration.

- Target group:
	- Technology consultants
	- Project teams for upgrades
- Current version:

Located on the SAP Service Marketplace at **service.sap.com/instguides**

#### **Release Notes**

Release Notes are documents that contain short descriptions of new features or changes in an SAP component since the previous release. Release Notes about ABAP developments enable the SAP system to generate delta and upgrade IMGs.

- Target group:
	- Consultants
	- Project teams for upgrades
- Current version:
	- Located on the SAP Service Marketplace at **service.sap.com/releasenotes**
	- In the SAP menu of the SAP system under *Help Release information*

# <span id="page-10-0"></span>**Related Information**

# <span id="page-10-1"></span>**SAP Service Marketplace Links**

The following list contains links to crucial information on the *SAP Service Marketplace* for implementing Collaboration Folders 4.5.

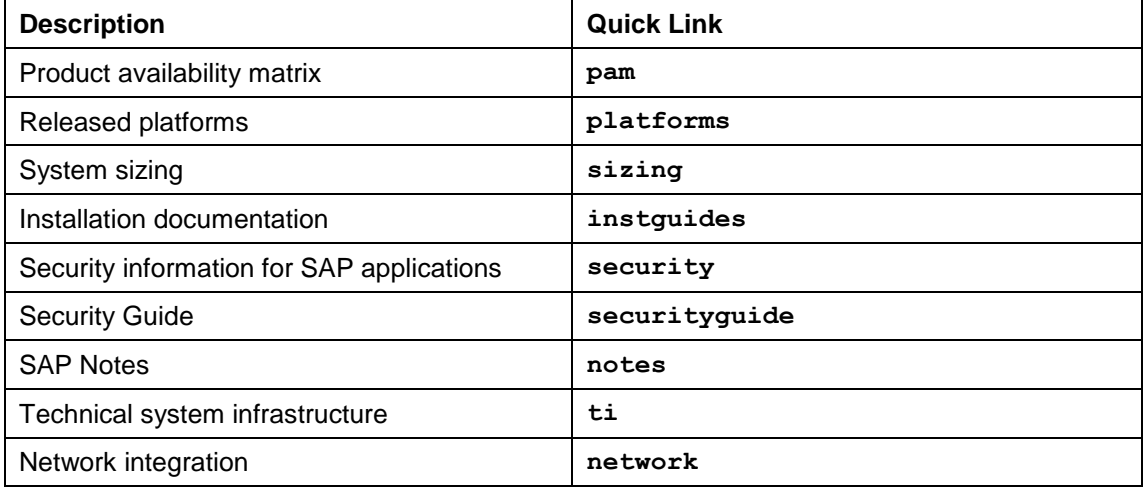

#### **List of Related Documentation**

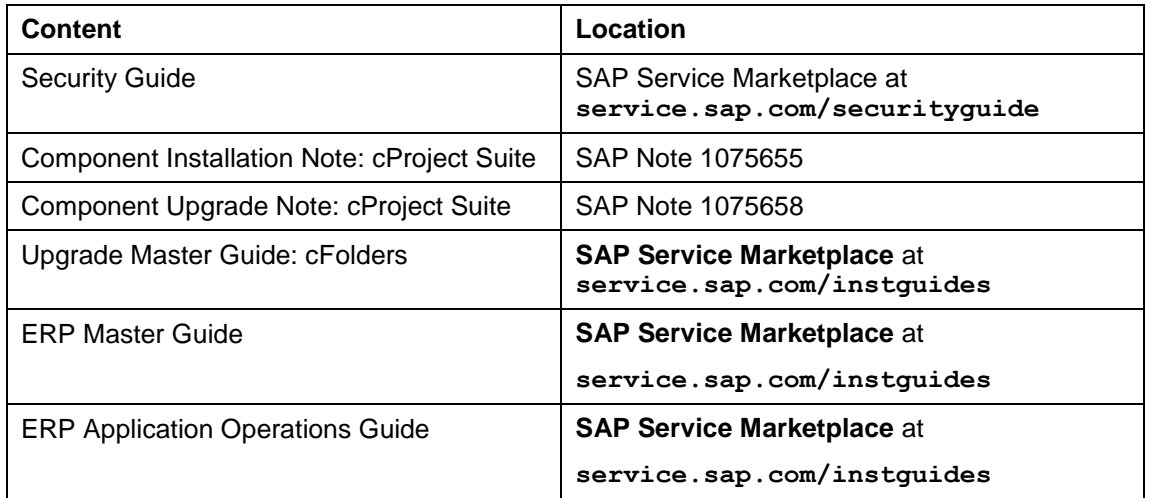

To create customer messages in OSS, use the following support components:

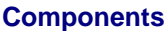

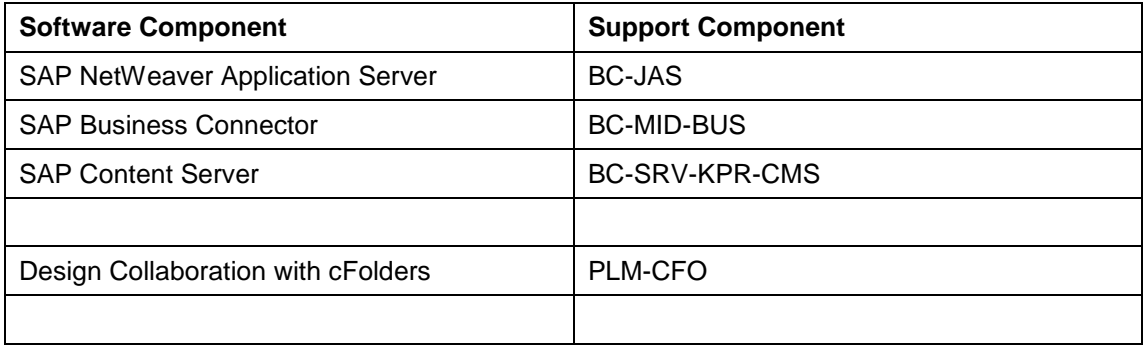

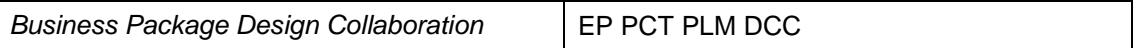

#### **Integrated Business Content (IBC)**

The Integrated Business Content knowledge portal offers scenario-based access to generic descriptions, collaborative business maps, and best practices for *SAP Product Lifecycle Management and SAP Enterprise Resource Planning*.

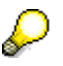

You can find comprehensive information about Integrated Business Content for *SAP Product Lifecycle Management* on *SAP Service Marketplace* at **service.sap.com/ibc**

### <span id="page-11-0"></span>**SAP Solution Manager**

SAP Solution Manager efficiently supports the implementation of your solution. Using SAP Solution Manager significantly accelerates the implementation process and helps you to achieve your business goals. At the same time, SAP can deliver support services based on the business scenarios designed and documented in SAP Solution Manager. Implementation content for your solution may further accelerate the implementation process. For information about availability of content specifically tailored to your solution, see SAP Service Marketplace at **service.sap.com/solutionmanager**.

## <span id="page-11-1"></span>**Checking Integration Features and Restrictions**

Integration Features and Restrictions is a central tool which provides you with information on available features and restrictions in cross-combination of software releases or software components.

Checking planned combinations of software releases or components beforehand makes upgrade projects easier and more effective.

In addition, the information may also affect your decisions or plans for special combinations of "older" SAP R/3 releases with "newer" SAP products.

<span id="page-11-2"></span>You can access the tool on the SAP Service Marketplace at **service.sap.com/ifr**.

# **Important SAP Notes**

Read the SAP Installation Notes before you start the installation. These SAP notes contain the most recent information on the installation, as well as corrections to the installation documentation.

Make sure that you have the up-to-date version of each SAP note, which you can find on the SAP Service Marketplace at service.sap.com/notes.

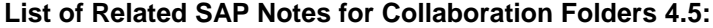

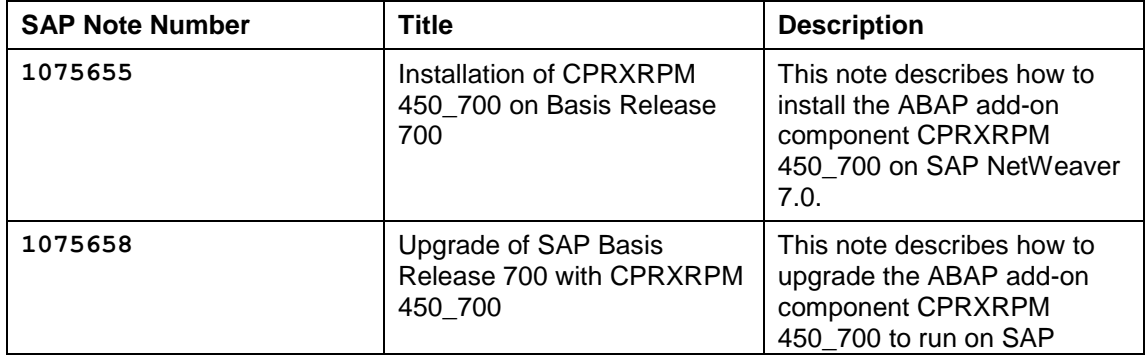

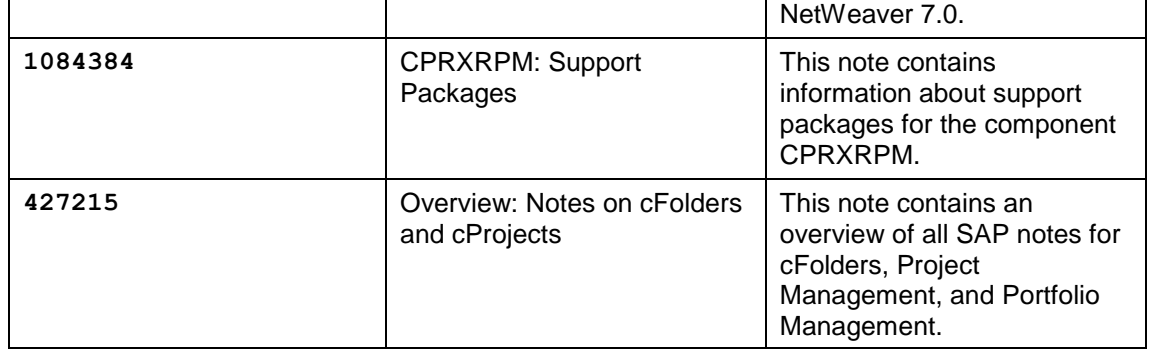

# <span id="page-12-0"></span>**History of Changes**

The Master Guide is regularly updated on SAP Service Marketplace at **service.sap.com/instguides**.

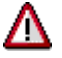

Make sure you have the latest version of the Master Guide by checking SAP Service Marketplace immediately before starting the installation.

The following table provides an overview on the most important changes that were made in the latest versions.

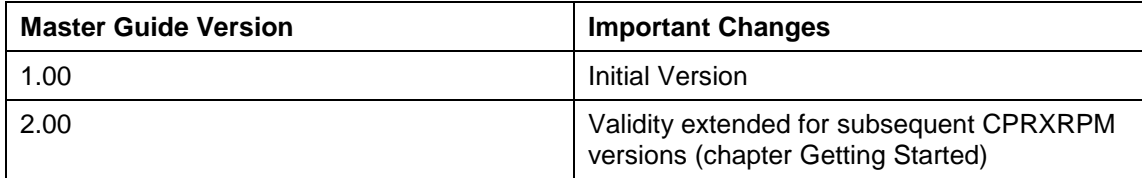

# <span id="page-13-0"></span>**cFolders Overview**

The technical implementation depends on the system landscape and in particular on the security policy of your enterprise.

For cFolders, SAP supports the following installation variants:

Installation of cFolders on the intranet

Choose this installation if you want to use cFolders applications for internal collaboration only. All participants in the collaboration must have access to the company's internal network within the firewall.

Installation of cFolders outside the intranet

Choose this scenario if you want cFolders applications to be primarily available to external collaboration partners.

SAP highly recommends this scenario.

In addition to a stand-alone installation on SAP NetWeaver, the following installation variants are possible:

 cFolders 4.5 can be installed on SRM Server 7.0. and SAP SCM Server 7.0.

In this case, cFolders should be called from outside the intranet via the SAP Web dispatcher installed in the demilitarized zone (DMZ).

cFolders 4.5 is also released for installation on SAP ECC 6.0.

For more information, see the Master Guide for SAP ERP 6.0 on SAP Service Marketplace at **service.sap.com/erp-inst** *SAP ERP 6.0*.

# <span id="page-13-1"></span>**Software Component Matrix**

This section provides information about which components are used by cFolders and specifies the minimum release of each component.

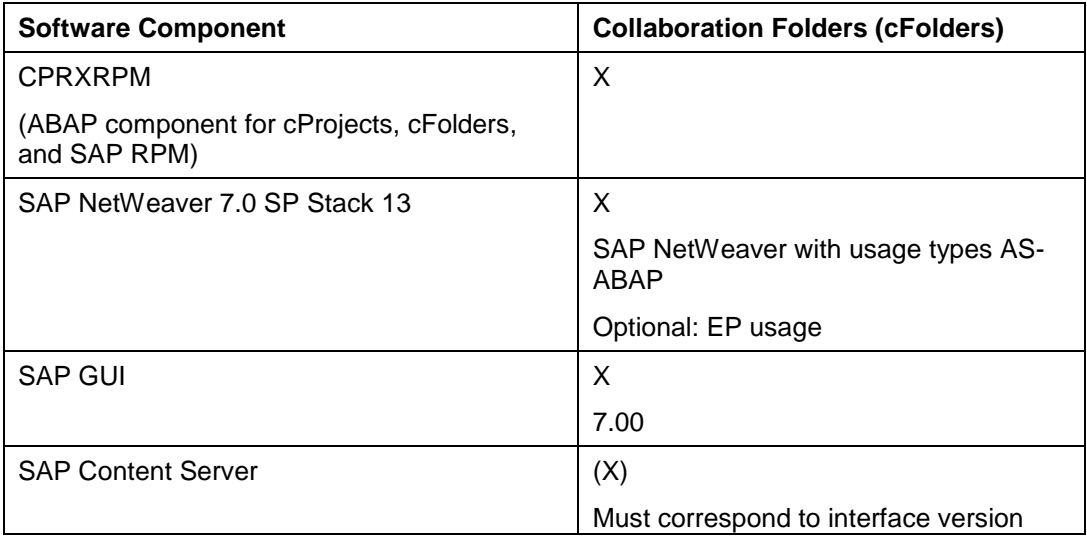

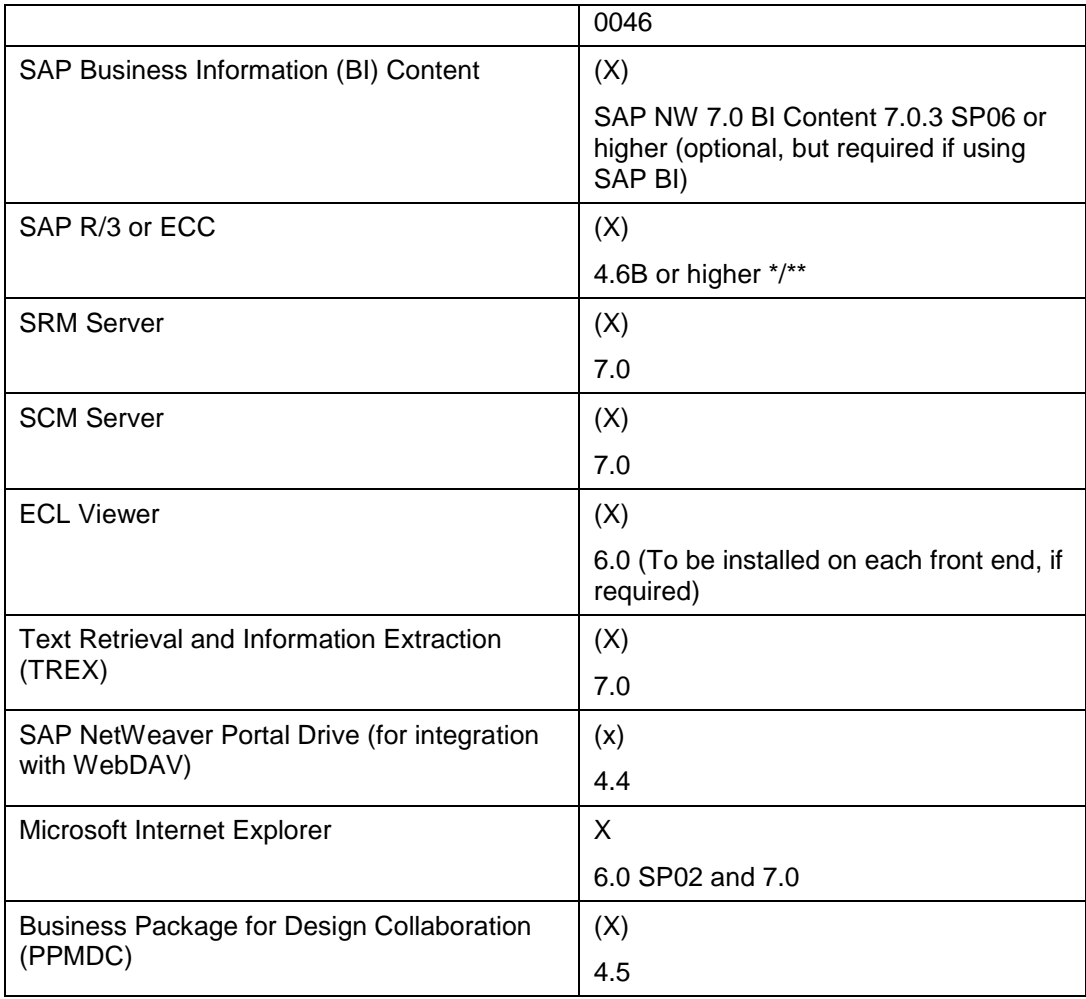

**System Requirements for Transactions CFI01 and CFE01 (Documents Only):**

• SAP R/3 4.6C or a higher back-end system

**System Requirements for Transactions CFI02 and CFE02 (Documents, Materials, and Bills of Material):**

- SAP R/3 Release 4.6C SP33 or a higher back-end system and SAP Note 546617
- SAP R/3 Plug-In 2002.2

**System Requirements for Transactions CFI03 and CFE03 (Documents, Materials, Bills of Material, and IPPE Objects):**

SAP IS-ERP 2005

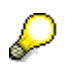

Some functions, such as the Reference Designator or BAdI CFX\_BI\_EXPORT, are only available as of PI 2004.1.

For more information about the Reference Designator, see SAP Notes 844461 and 817588, which are available as of 4.70.

SAP recommends that you use transactions CFI01 and CFE01 only if your system does not fulfill the requirements for transactions CFI02 and CFE02.

If you use a popup blocker, make sure that it is configured to allow popups from your cFolders system, for example <server>.<your company>.com. Otherwise, the system cannot close your session automatically when you leave the application visiting another site or closing your browser. As a result, you may lock projects, even though you have already left the application.

# <span id="page-15-0"></span>**Minimal System Landscape**

Λ

SAP strongly recommends that you use a minimal system landscape for test and demo purposes only. For performance, scalability, high availability, and security reasons, do not use a minimal system landscape as your productive landscape. For information about creating productive system landscapes, see SAP Service Marketplace at **service.sap.com/ti**.

# <span id="page-15-1"></span>**Additional Technology**

#### **WebDAV Interface**

cFolders offers a Web-Based Distributed Authoring and Versioning interface (WebDAV interface) that enables you to connect to different document management repositories, such as SAP Knowledge Management. SAP NetWeaver provides a standard WebDAV client (SAP NetWeaver Portal Drive), which emulates a new hard drive mapped to cFolders structures. This technology is available since cFolders 4.0.

# <span id="page-15-2"></span>**cFolders Application**

For this business application, the following topics are covered:

- **Overview**
- Technical system landscape
- Implementation sequence

### <span id="page-15-3"></span>**Overview**

cFolders is an Internet-based collaboration application in SAP PLM. This collaboration platform enables you to collaborate with external business partners in virtual teams to optimize cross-enterprise processes. It allows you to efficiently share and exchange structured and unstructured information, such as bills of material and other kinds of documents with internal team members, external partners, and suppliers.

cFolders supports two different scenarios for this purpose:

- Collaborative scenario for example, for internal team members and external partners
- Competitive scenario for example, for use as a supplier's bidding room

In addition, the tight integration of cFolders in *cProjects 4.5 connects* in-house project management capabilities to secure external collaboration.

## <span id="page-16-0"></span>**Business Processes in Collaboration Folders**

cFolders 4.5 offers the following business processes:

#### **Development Collaboration**

You can use this business process to optimize development collaboration with internal and external teams, taking into account technical purchasing.

This is achieved by:

- o Consistent central storage of all relevant data throughout the collaboration process
- o Secure integration of external partner and supplier data

As you outsource more and more of your production, effective cooperation between development partners and suppliers is an important factor for economic success.

#### **Engineering Change Collaboration**

You can use this business process to include external manufacturing or design partners in engineering change processes. Historically, engineeing change management only encompassed inhouse processing, from the initial engineering change request (ECR) to the implementation of the engineering change order (ECO). This process allows for the inclusion of external partners in different stages of the process, for example in the request, approval, or implementation phase.

### <span id="page-16-1"></span>**Technical System Landscape**

The following graphics provide an overview of the technical infrastructure of *Design Collaboration (cFolders).*

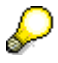

For more information about the use of cFolders in an extranet scenario, see the *PPIM Security Guide*.

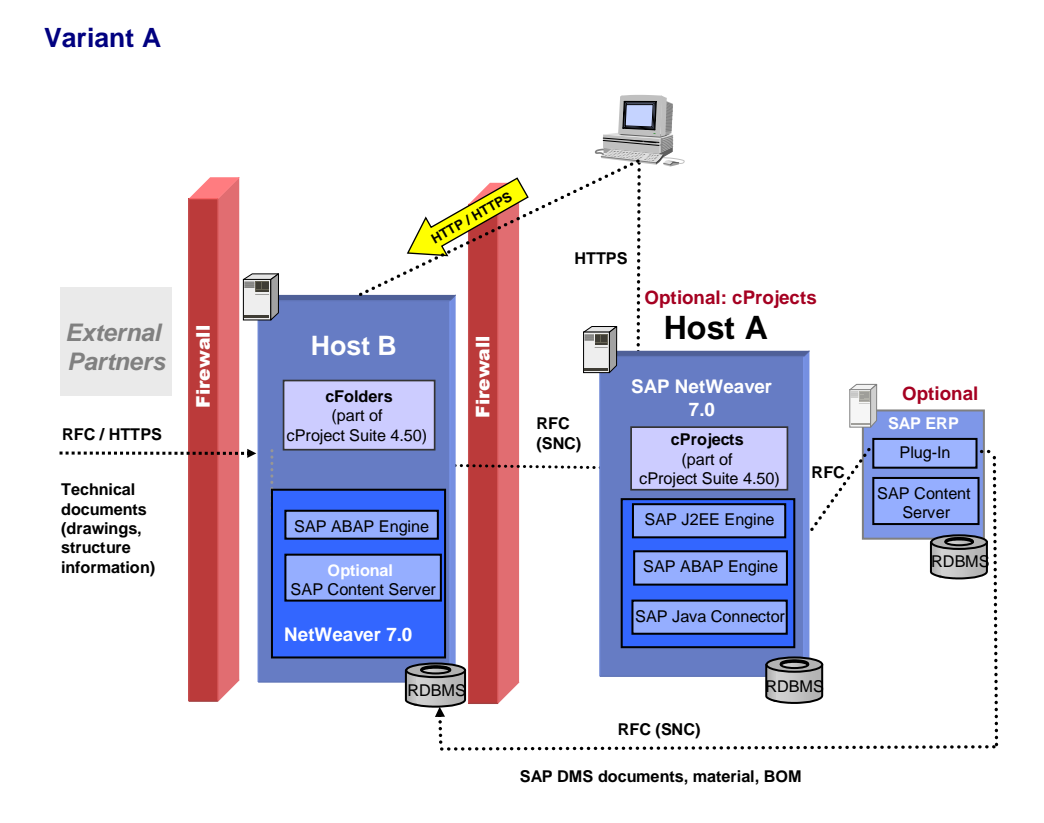

#### **Variant B**

In addition, you can run cFolders 4.50 on SAP ECC 6.00.

For more information about the use of cFolders in an extranet scenario, see the *PPIM Security Guide*.

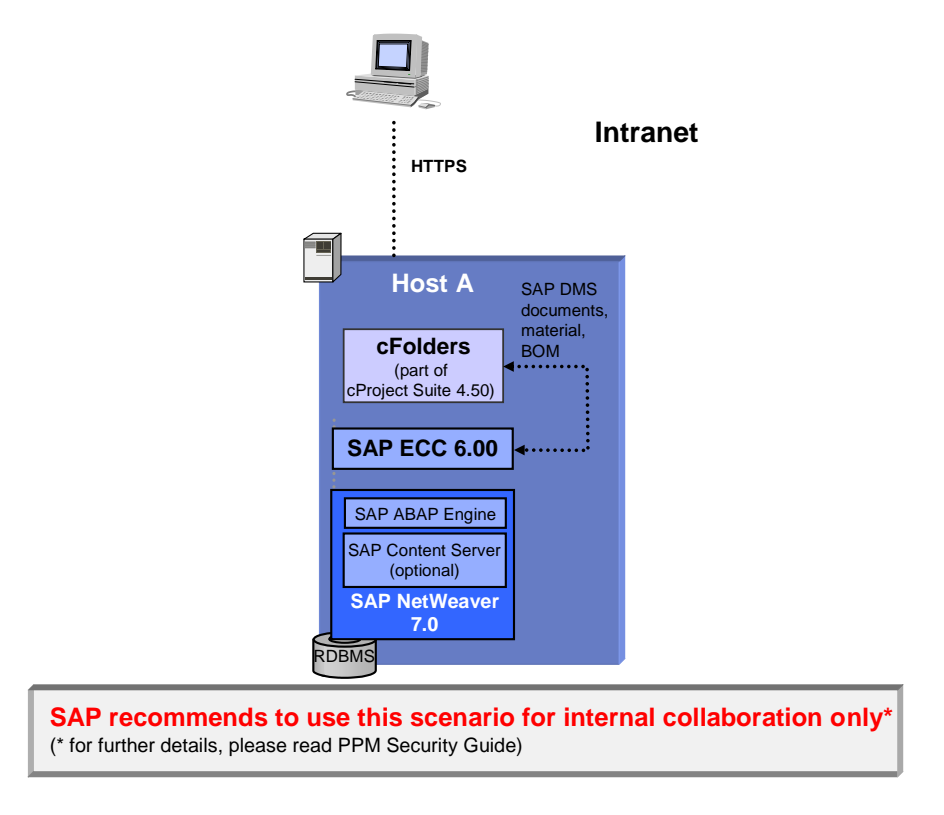

## <span id="page-18-0"></span>**Implementation Sequence**

This section lists the sequence of steps (installation, technical configuration, and application configuration) required to implement the business application.

### <span id="page-18-1"></span>**Installation Variant A**

#### <span id="page-18-2"></span>**Mandatory Components**

#### *SAP NetWeaver 7.0*

cFolders is installed as an add-on on SAP NetWeaver 7.0.

# Λ

Do not install SAP NetWeaver 7.0 on Windows NT 4.0. For more information about the released platforms, see *SAP Service Marketplace* at **service.sap.com/platforms**.

#### *cFolders*

You must install cFolders as an add-on on the SAP Web Application Server.

#### <span id="page-18-3"></span>**Optional Components**

#### *SAP R/3 4.6C or Higher*

You can use SAP R/3 to create object links to business objects, such as documents, material masters, or purchase order items.

#### **System Requirements for Transactions CFI01 and CFE01**

#### **(Documents Only):**

• SAP R/3 4.6C or higher (back-end system)

#### **System Requirements for Transactions CFI02 and CFE02**

#### **(Documents, Materials, and Bills of Material):**

- SAP R/3 Release 4.6C SP33 or a higher back-end system. See SAP Note 546617.
- SAP R/3 Plug-In 2002.2

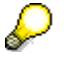

SAP recommends that you use transactions CFI01 and CFE01 only if your system does not fulfill the requirements for transactions CFI02 and CFE02.

#### **System Requirements for Transactions CFI03 and CFE03**

**(Documents, Materials, Bills of Material, and IPPE Objects):**

SAP IS-ERP 2005

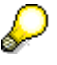

Some functions such as the Reference Designator or BAdI CFX\_BI\_EXPORT are only available as of PI 2004.1.

For the Reference Designator, see SAP Notes 844461 and 817588, which are available as of 4.70.

SAP recommends using transactions CFI01 and CFE01 only if your system does not fulfill the requirements for transactions CFI02 and CFE02.

For backend intergation of manufacturer part numbers (MPNs), you require SAP ERP 6.0 as of Enhancement Pack 3, Business Function *cFolders Import Export of MPN* (*PLM\_CFO\_IMPEXPMPN*).

#### *R/3 Plug-In 2004.1 SP01*

You must install an R/3 plug-in on the R/3 system. If the SAP system is older than SAP ERP 6.0, this is mandatory.

#### *BI Content 7.03*

You can use BI Content in SAP NetWeaver 7.0 as of BI Content Add-On 3 (7.0.3) SP06 for additional evaluations. BI Content contains predefined evaluations and reports.

#### *SAP Content Server*

You can use the SAP Content Server for storing documents. It must correspond to interface version 0045 or 0046; SAP recommends that you use version 0046.

If no SAP Content Server is available, documents are stored on SAP Web AS 7.00.

#### *ECL Viewer 5.1.2*

You can use ECL Viewer 5.1.2 for visualizing documents within cFolders.

Version 3.11 and older versions are not supported.

To download the new ECL Viewer 5.1.2 from the SAP Service Marketplace, perform the following steps:

- 1. Go to **service.sap.com/plm**.
- 2. Choose *Life Cycle Data Management Integration Visualization of Product Knowledge*  $\rightarrow$  *Media Center.*
- 3. Download the ECL Viewer zip file to your local hard drive (click on the *document download* icon with the secondary mouse button).
- 4. Open the zip file and run the Setup.exe file. Close all other applications before starting the application.

#### *TREX 7.0*

You can use TREX 7.0 for full text search functions.

#### *Business Package*

You can use cFolders within the **Business Package for Project Portfolio Management and Design Collaboration (PPMDC) 4.5***.*

#### <span id="page-20-0"></span>**Installation Steps**

#### *Host B*

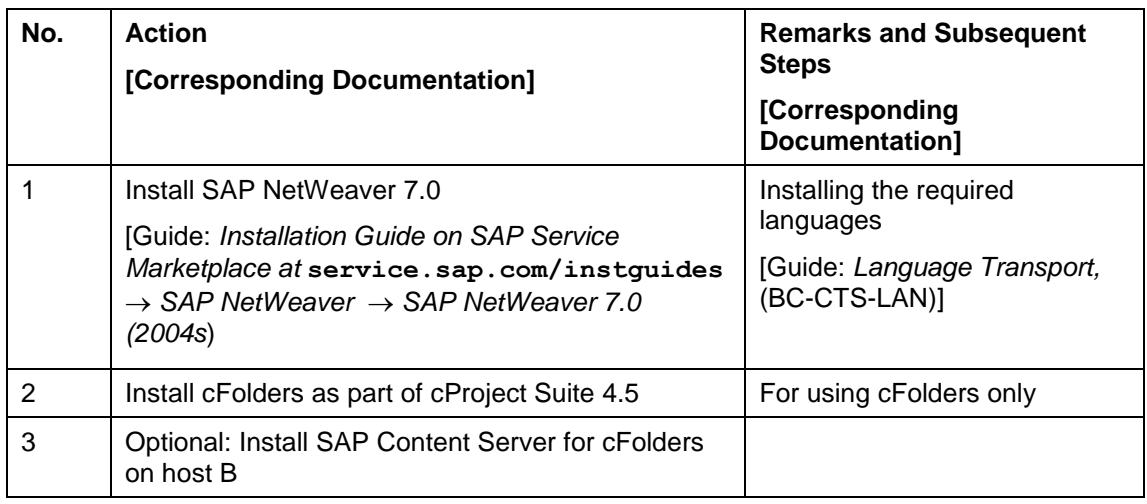

#### *Back-End Systems:*

#### **Optional: SAP Business Intelligence**

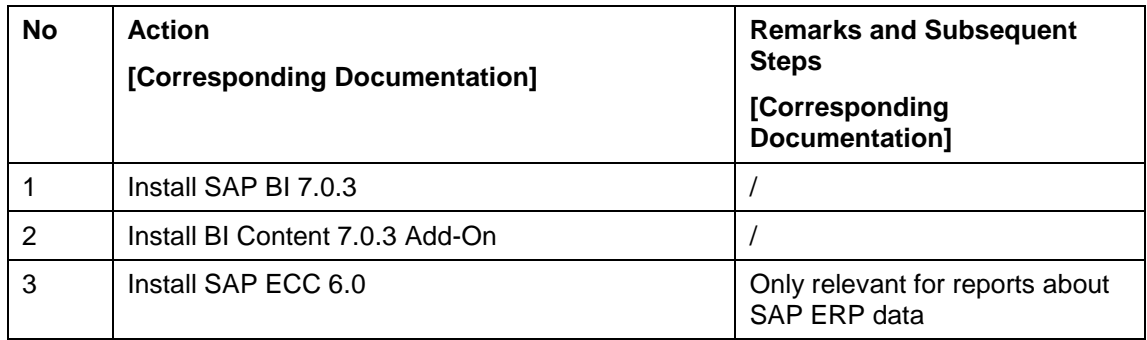

#### **Optional: SAP ERP**

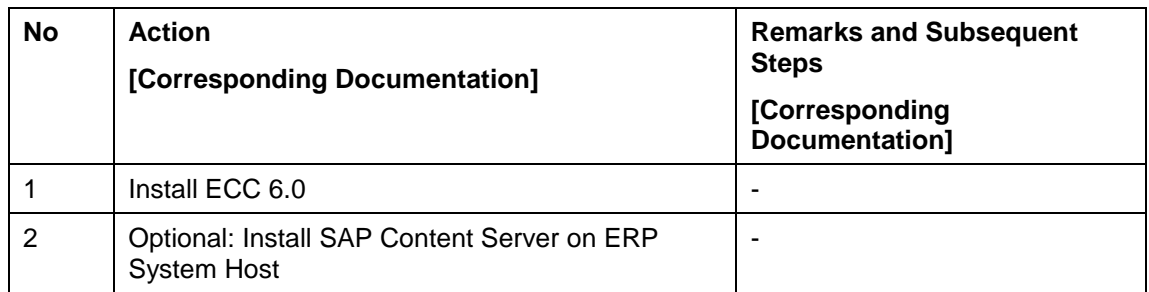

#### *Optional: Host A*

![](_page_21_Picture_188.jpeg)

### <span id="page-21-0"></span>**Installation Variant B**

<span id="page-21-1"></span>**Mandatory Components**

*SAP NetWeaver 7.0*

![](_page_21_Picture_9.jpeg)

Do not install SAP NetWeaver 7.0 on Windows NT 4.0. For more information about the released platforms, see SAP Service Marketplace at **service.sap.com/platforms**.

#### *SAP ECC 6.00*

ECC 6.00 is installed as an add-on on SAP NetWeaver 7.0.

*cFolders*

*cFolders is an add-on that can be installed on SAP ECC 6.00.*

#### <span id="page-21-2"></span>**Optional Components**

**System Requirements for Transactions CFI03 and CFE03**

**(Documents, Materials, Bills of Material, and IPPE Objects):**

SAP IS-ERP 2005

Some functions such as the Reference Designator or BAdI CFX\_BI\_EXPORT are only available as of PI 2004.1.

For the Reference Designator, see SAP Notes **844461** and **817588**, which are available as of 4.70.

#### *R/3 Plug-In 2004.1 SP01*

You must install an R/3 plug-in on the R/3 system. If the SAP system is older than ERP 2005, this is mandatory.

#### *BI Content*

You can use BI Content in SAP NetWeaver 7.0 as of BI Content Add-On 3 (7.03) SP06 for additional evaluations. BI Content contains predefined evaluations and reports.

#### *SAP Content Server*

You can use the SAP Content Server for storing documents. It must correspond to interface version 0045 or 0046; SAP recommends that you use version 0046.

If no SAP Content Server is available, documents are stored on SAP Web AS 6.40.

#### *ECL Viewer 5.1.2*

You can use ECL Viewer 5.1.2 for visualizing documents within cFolders.

![](_page_22_Picture_14.jpeg)

Version 3.11 and older versions are not supported.

To download the new ECL Viewer 5.1.2 from the SAP Service Marketplace, perform the following steps:

- 1. Go to **service.sap.com/plm**.
- 2. Choose *Life Cycle Data Management Integration Visualization of Product Knowledge Media Center*.
- 3. Download the ECL Viewer zip file to your local hard drive (click on the *document download* icon with the secondary mouse button).
- 4. Open the zip file and run the Setup.exe file. Close all other applications before starting the application.

#### *TREX 7.0*

You can use TREX 7.0 for full text search functions.

#### *Business Package for PPMDC*

You can use cFolders within the *Business Package for Projects, Portfolio Management, and Design Collaboration (PPMDC) 4.5*.

#### <span id="page-23-0"></span>**Installation Steps**

![](_page_23_Picture_207.jpeg)

![](_page_23_Picture_208.jpeg)

### <span id="page-23-1"></span>**Configuration**

For information on how to configure cFolders, see the *SAP Solution Manager*.

Process name:

*Organizational Area Product Development and Introduction Development Collaboration* 

Configuration element:

*SAP PLM SAP cProject Suite 4.50 Basic Settings for cFolders*

### <span id="page-23-2"></span>**Upgrade**

For upgrade information, see the Upgrade Master Guide on *SAP Service Marketplace* at **service.sap.com/instguides**.

# <span id="page-23-3"></span>**Software Components Overview**

This section provides additional information about the most important software components of *cFolders*.

# <span id="page-23-4"></span>**SAP Components**

# <span id="page-23-5"></span>**Application Components**

### <span id="page-23-6"></span>**SAP NetWeaver Portal**

SAP NetWeaver Portal enables users to collaborate effectively over the Internet on any given task at any time and from anywhere by integrating information, applications, and services.

SAP NetWeaver Portal integrates portal platform technology and portal content in a single product. It also provides employees and external stakeholders – such as customers,

suppliers, business partners, and investors – with central, secure, and role-based access to personalized information, applications, and services through a single point of entry.

SAP NetWeaver Portal reflects the different requirements of various target communities that a company wants to address and allows each company to implement its own portal at its own pace.

![](_page_24_Picture_179.jpeg)

![](_page_24_Picture_180.jpeg)

#### <span id="page-25-0"></span>**Knowledge Management**

Knowledge Management (KM) supports content management and collaboration in the SAP NetWeaver Portal environment.

![](_page_25_Picture_188.jpeg)

![](_page_25_Picture_189.jpeg)

### <span id="page-25-1"></span>**SAP Business Intelligence (BI)**

SAP BW is an analysis tool that gathers and refines information from internal and external sources containing:

- Customizable reporting tools from any perspective
- Predefined information models, reports, analyses, and key performance indicators

You can use SAP BW as an optional software component for all SAP PLM key capabilities to:

 Create reports and replicate them to the different users working offline using the middleware mechanisms.

The SAP analysis is replicated as Microsoft Excel spreadsheets and is available in the Mobile Client in the Reports component.

- Evaluate the sales and distribution data from PLM Marketing (E-Selling scenario).
- Perform effective telemarketing campaign analysis *(Interaction Center).*

#### <span id="page-25-2"></span>**SAP ECC Instance**

The product SAP ERP 2005 – SAP ECC instance (SAP ERP Central Component) consists of the product version SAP ECC 6.0. This is the central component of SAP ERP 2005 and is the successor component of SAP ECC 5.0, and thus the successor of the former SAP R/3 releases.

The SAP ERP 2005 – SAP ECC instance and the installed SAP ECC 6.0 system are based on usage type SAP NetWeaver 7.0 - AS ABAP, which includes the technical component SAP Web Application Server ABAP 7.00.

Former Industry Solutions add-ons are integrated into SAP ERP 2005 – SAP ECC instance. For more information, see SAP Note 838002 (Add-ons (non-IS) integrated into SAP ECC 600) or SAP Note 838003 (Industry Add-Ons integrated into SAP ECC 600).

# <span id="page-26-0"></span>**Technology Components**

#### <span id="page-26-1"></span>**SAP NetWeaver 7.0**

cFolders is installed on SAP NetWeaver 7.0 Usage Type Application Server ABAP (AS ABAP) as an add-on. AS ABAP is the application platform of SAP NetWeaver and SAP Business Suite. It provides the technological foundation for all other SAP components.

AS ABAP also provides a platform for developing and deploying dynamic and collaborative Web applications or other thin-client applications (WAP, PDA, and so on) and includes all proven SAP programming models and technologies. With AS ABAP, SAP supports open Internet standards, including protocols such as HTTP, HTTPS, and SMTP, as well as Internet document standards, such as HTML and XML.

#### <span id="page-26-2"></span>**OLTP SAP System**

OLTP system stands for Online Transaction Processing System (SAP System). It is connected to the PLM Server as a back-end system and provides additional business functionalities, such as Materials Management and Financials.

#### <span id="page-26-3"></span>**Instance SAP NW-KW Content Server**

SAP Content Server is a separate server instance that is used to store documents or other types of content related to SAP applications. With the accompanying cache server, content can be cached if your company operates on several locations. This reduces the load of the wide area network when working with documents.

![](_page_26_Picture_12.jpeg)

For more information, see SAP Service Marketplace at **service.sap.com/contentserver**.

# <span id="page-26-4"></span>**References**

List of referenced documentation for cFolders.

![](_page_26_Picture_175.jpeg)

![](_page_27_Picture_115.jpeg)